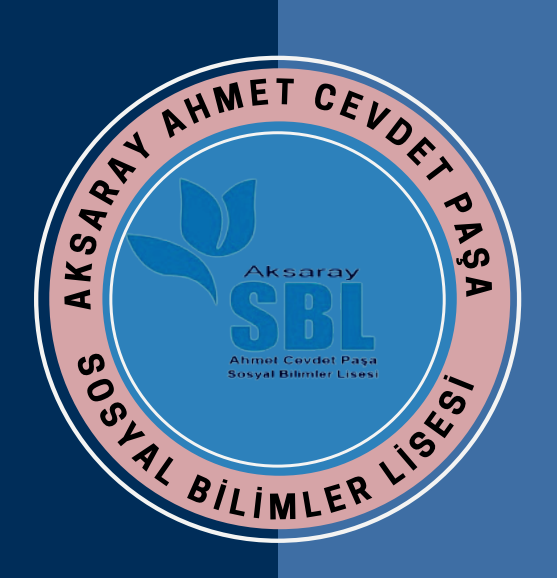

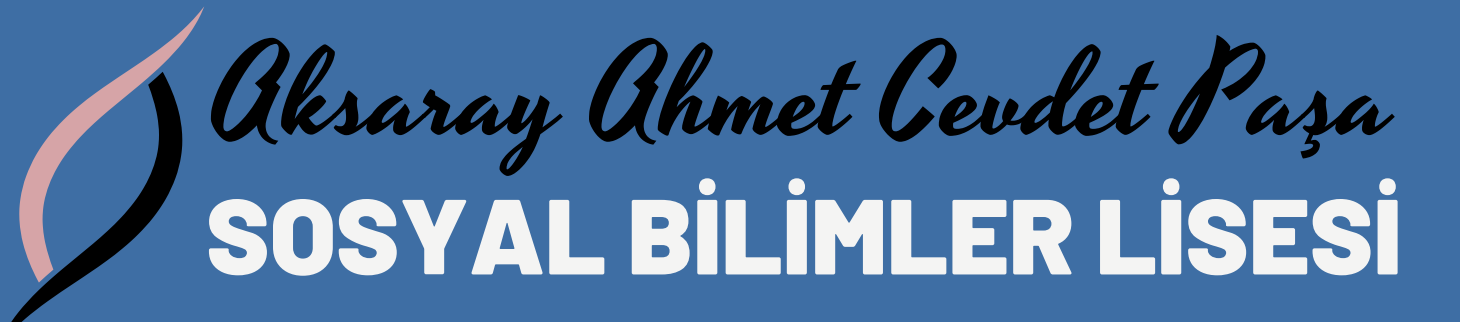

# E- Devletten Milli Eğitim Bakanlığı

https://www.türkiye.gov.tr

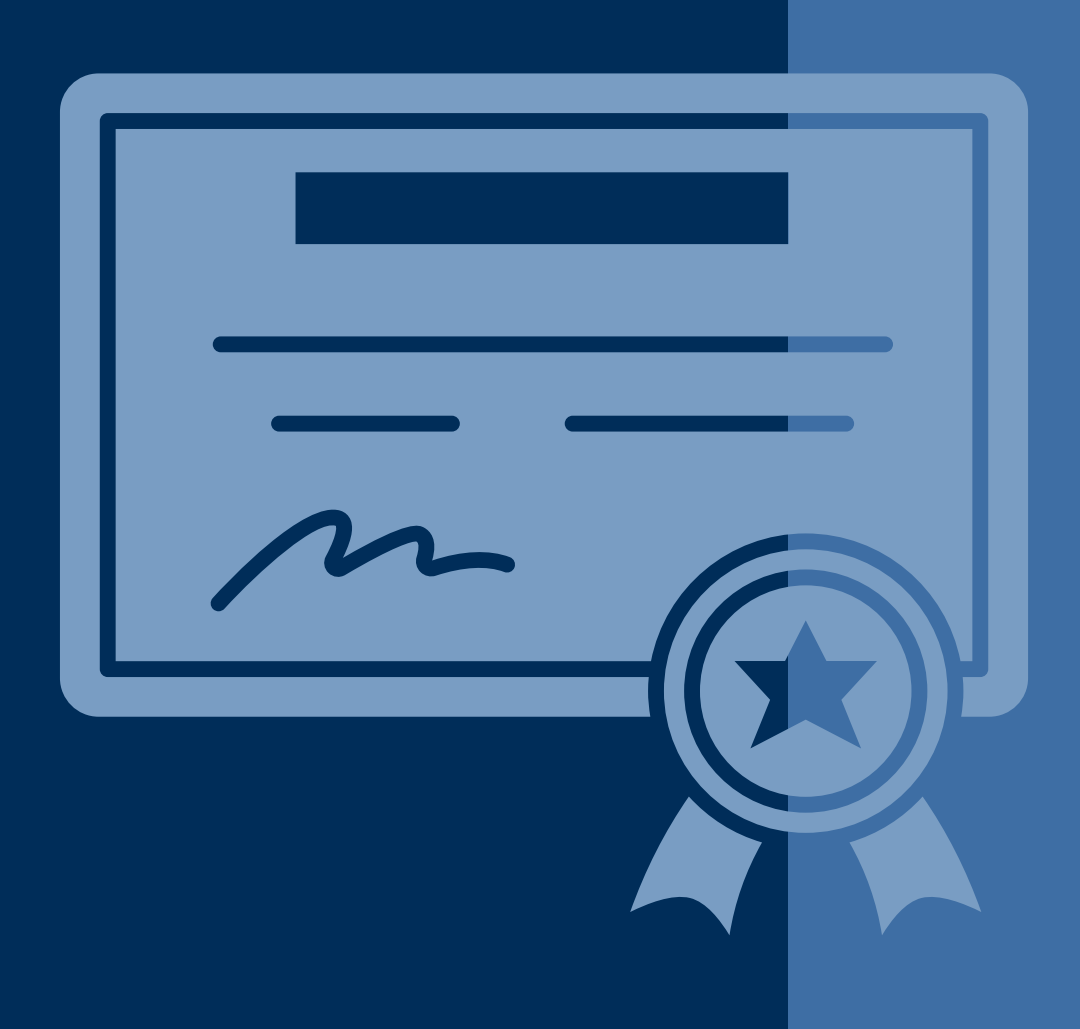

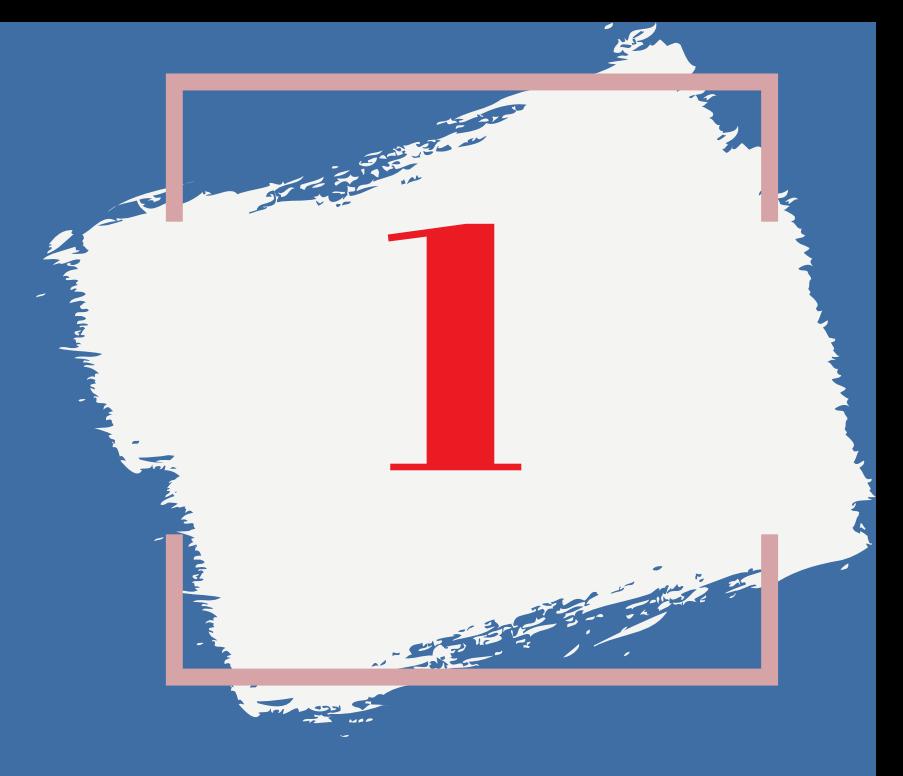

# Öğrenci Belgesi Çıkarma

# https://www.türkiye.gov.tr

# E-Devletten Milli Eğitim Bakanlığı

Öğrenci Belgesi Çıkarma

## www.türkiye.gov.tr e-Devlet Kapısı Mobil

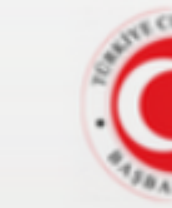

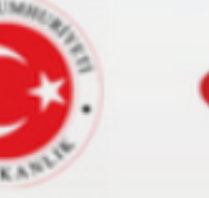

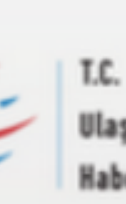

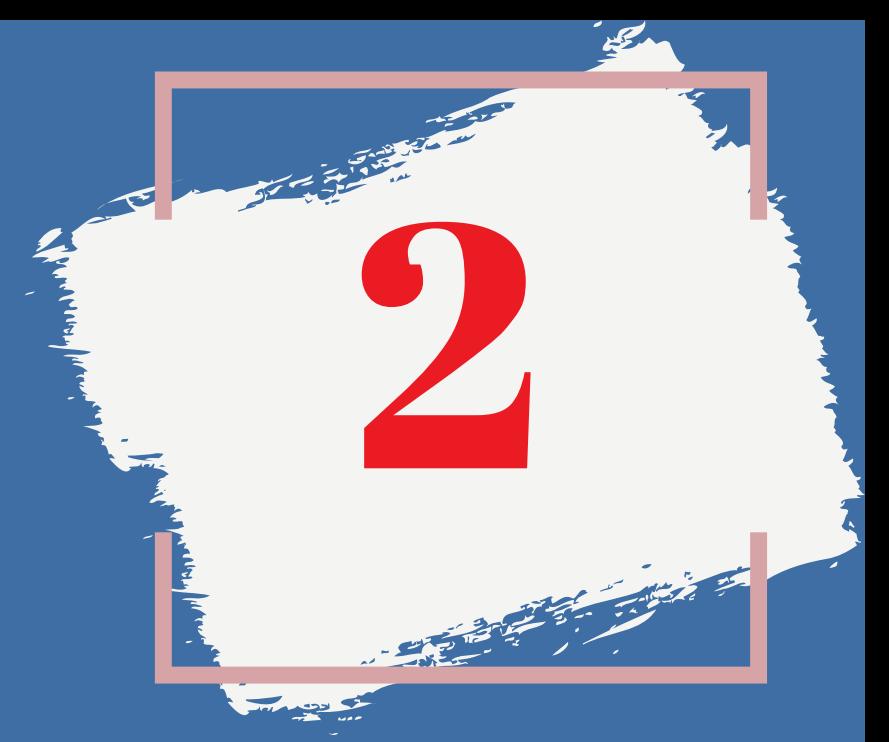

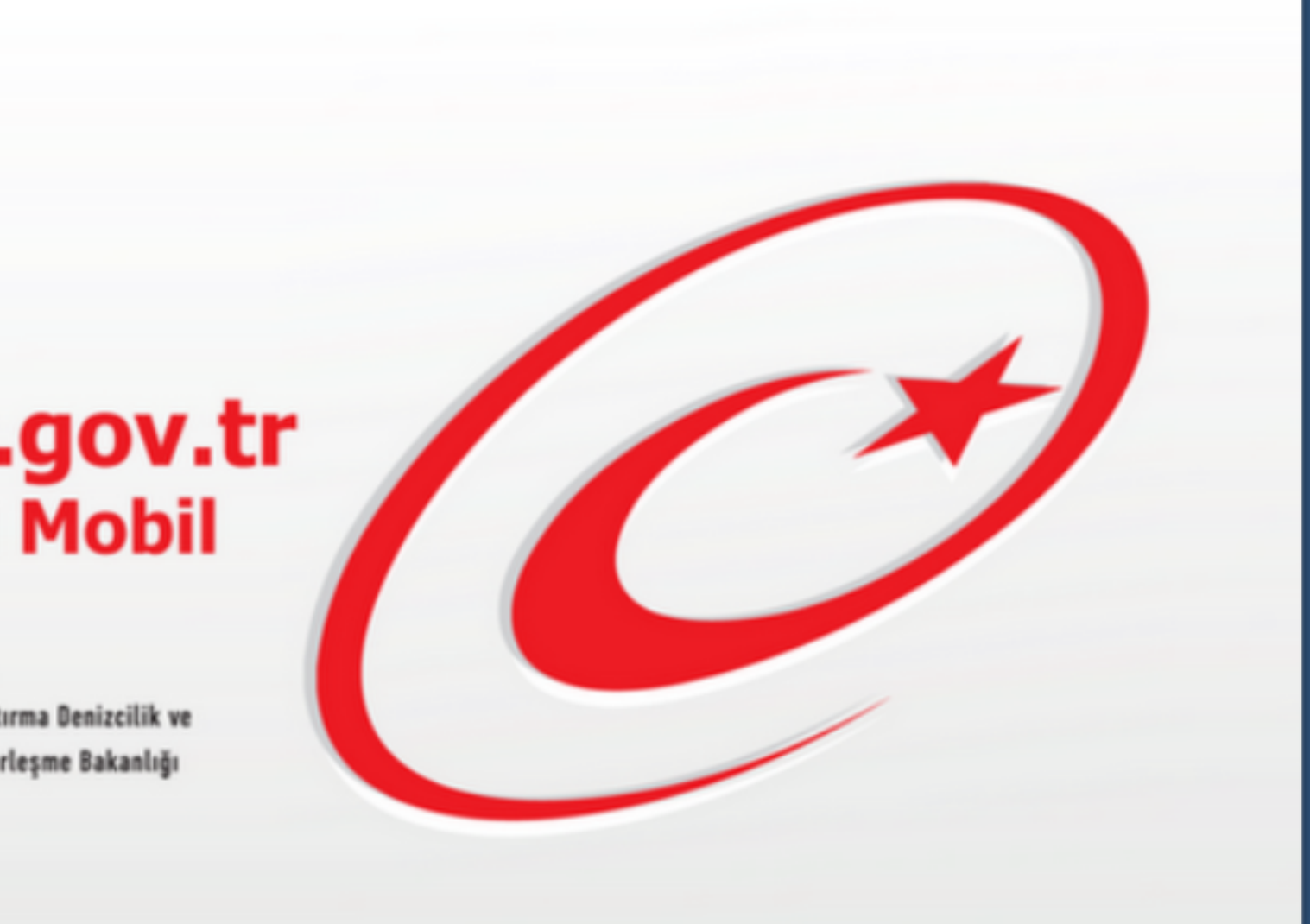

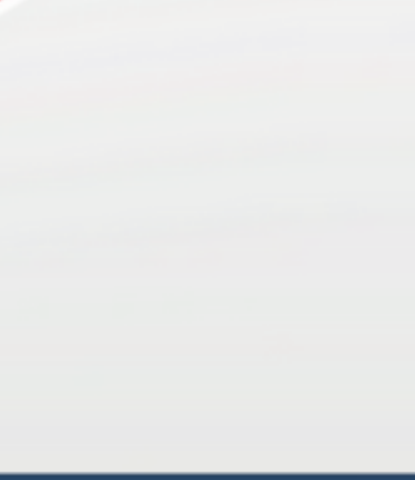

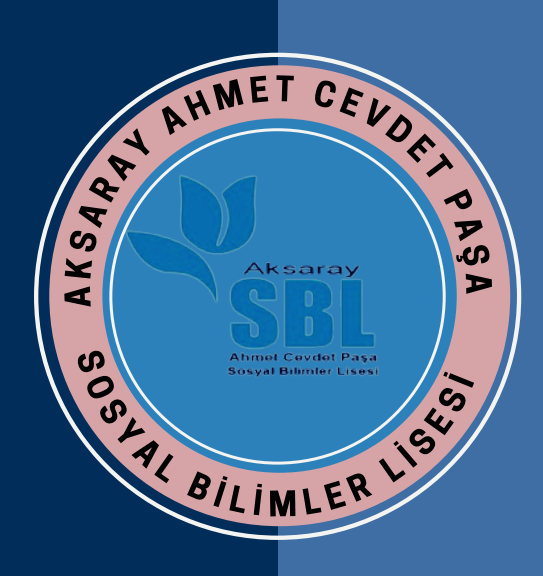

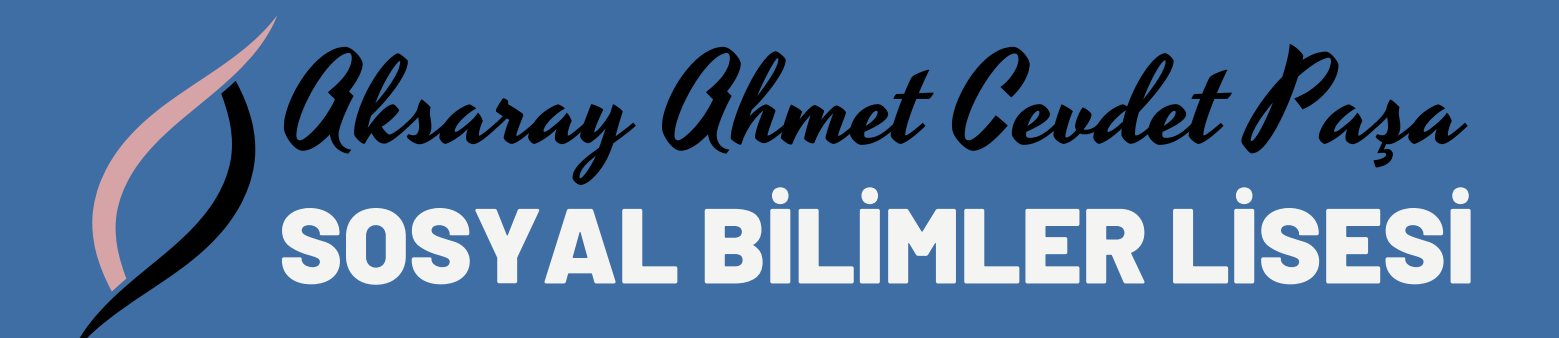

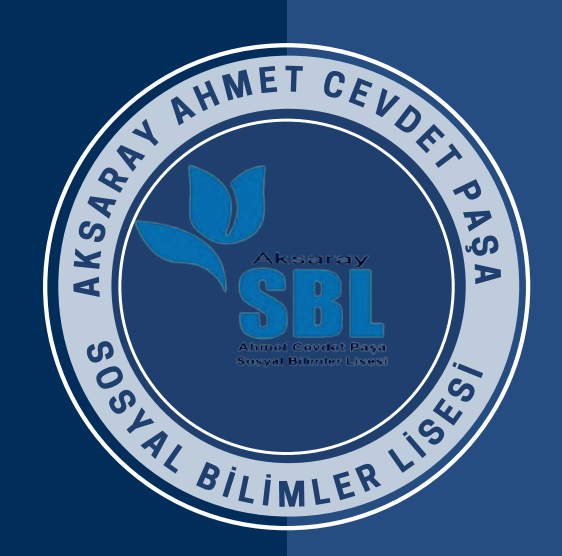

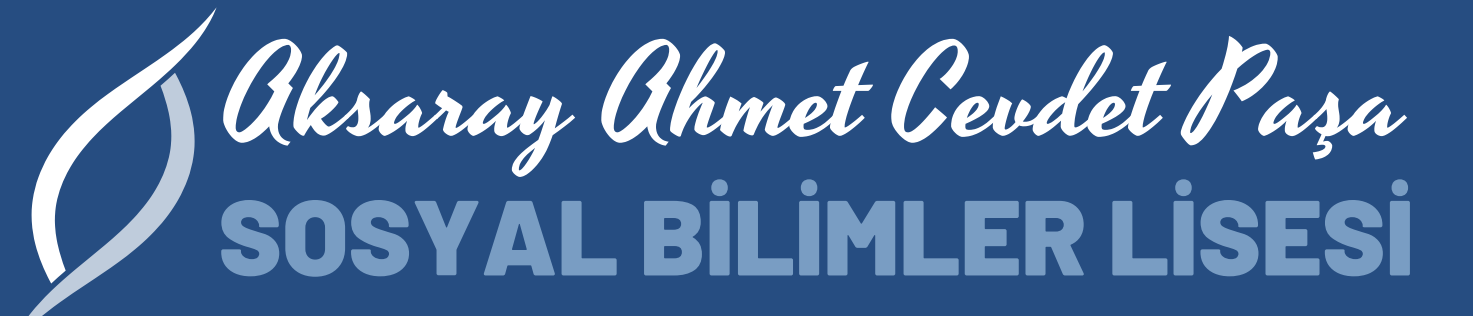

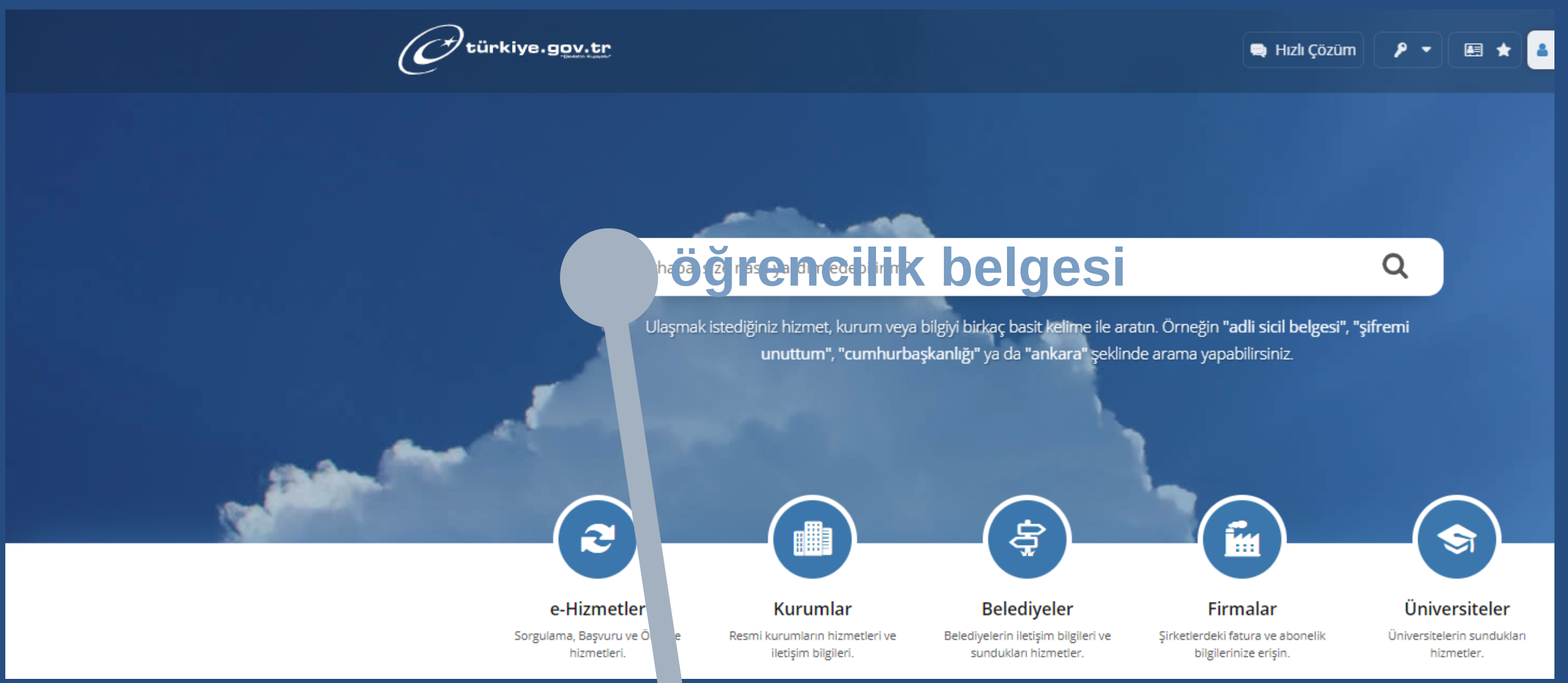

## E-

Devletten Milli Eğitim Bakanlığı

Öğrenci Belgesi Çıkarma

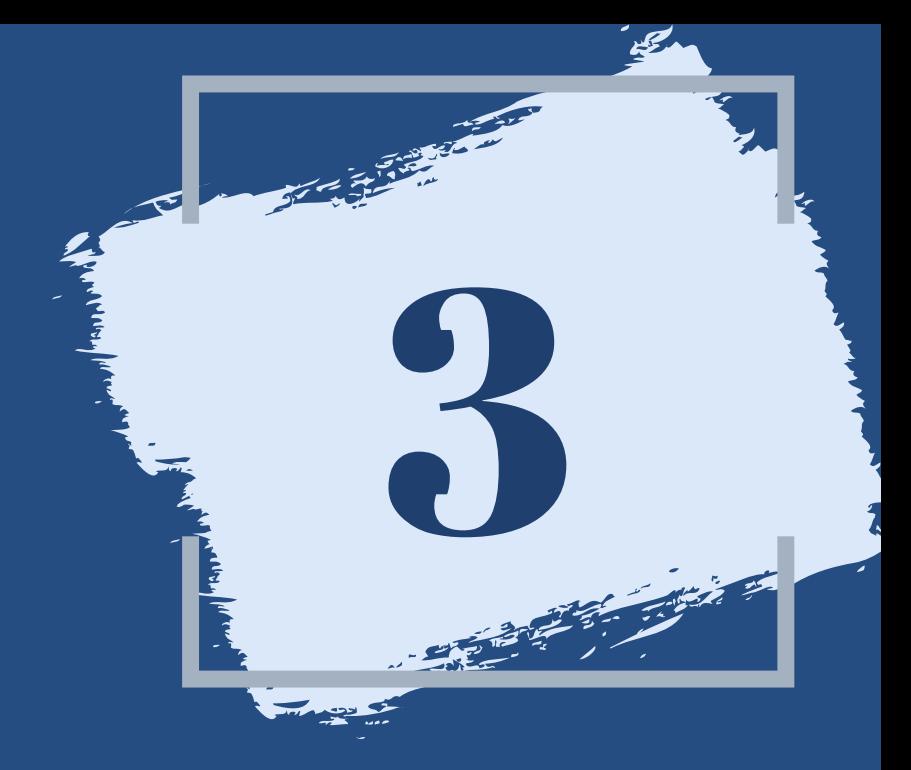

### $\begin{array}{ccccc} \text{OOOOOOOOOOOOOO}^{\text{OOOO}} & \end{array}$ 0000000000000 NNANNANNANNAN <u>INNANAN MI</u> 10000000001 **OOOOO** 100000

arama çubuğuna öğrencilik belgesi yazınız...

öğrenci velisinin e devlet şifresi ile giriş yapılarak...

E-Devletten Milli Eğitim Bakanlığı

Öğrenci Belgesi Çıkarma

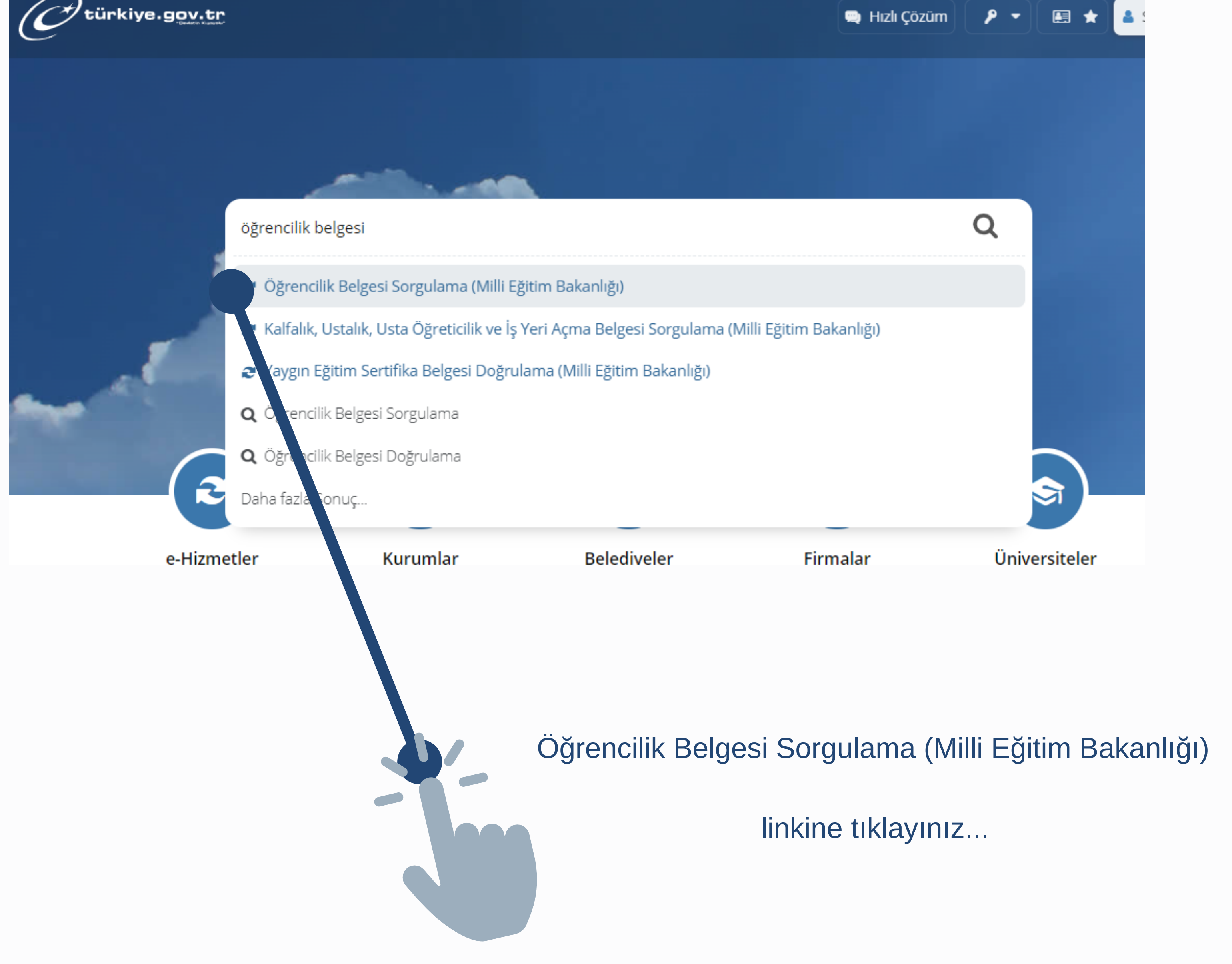

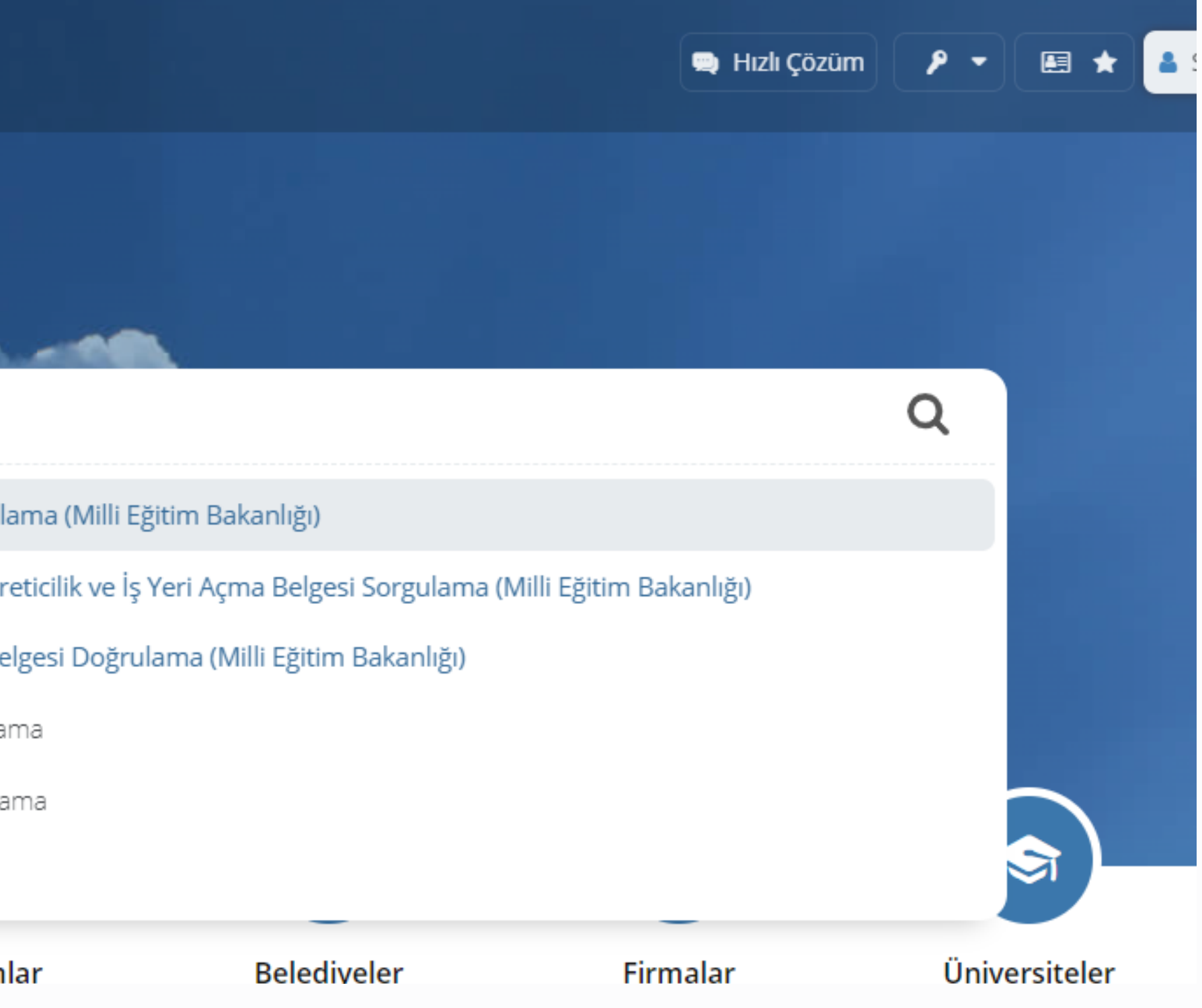

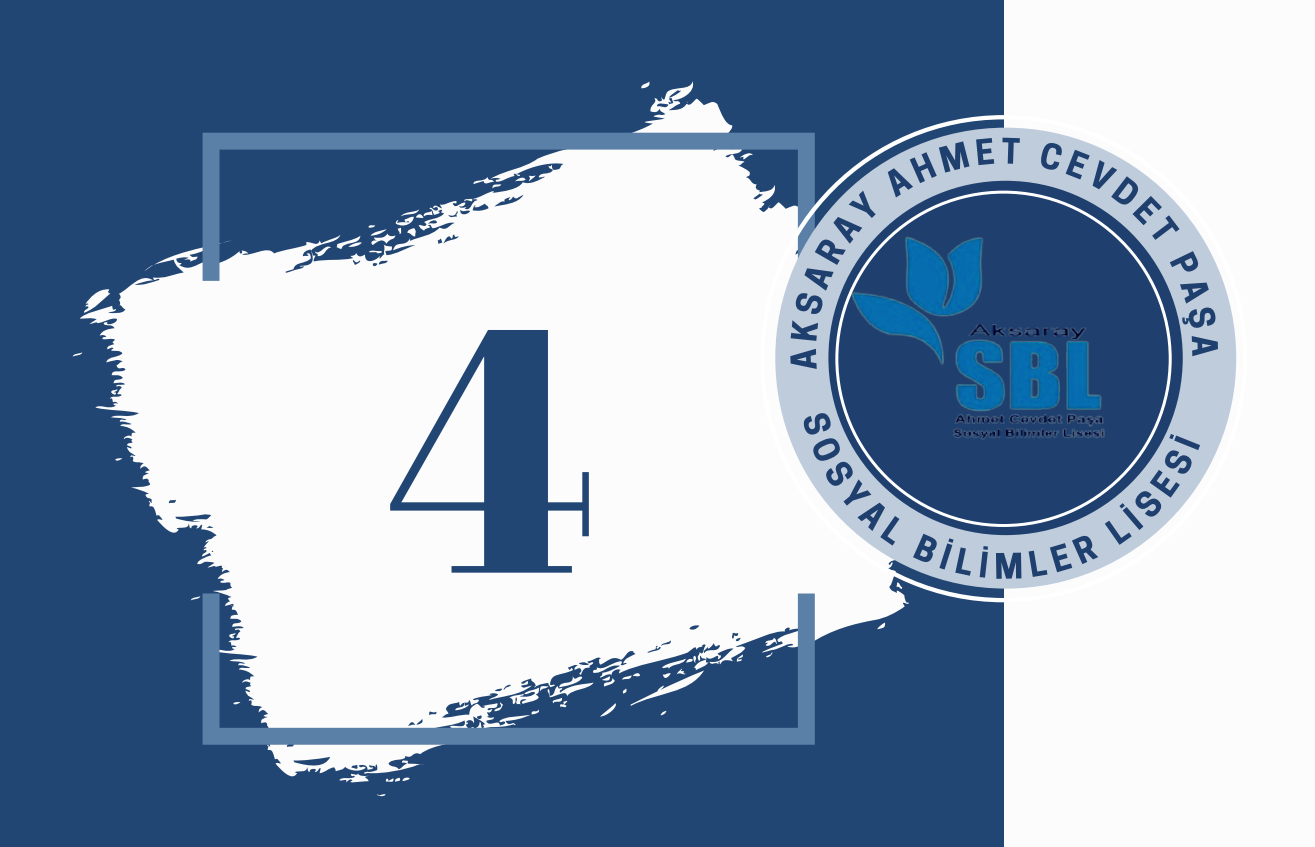

Yukardaki bilgilendirme yazısını okudum ve kabul ediyorum. kısmını onaylayıp...

## sorgula butonuna tıklayınız...

E-Devletten Milli Eğitim Bakanlığı

Öğrenci Belgesi Çıkarma

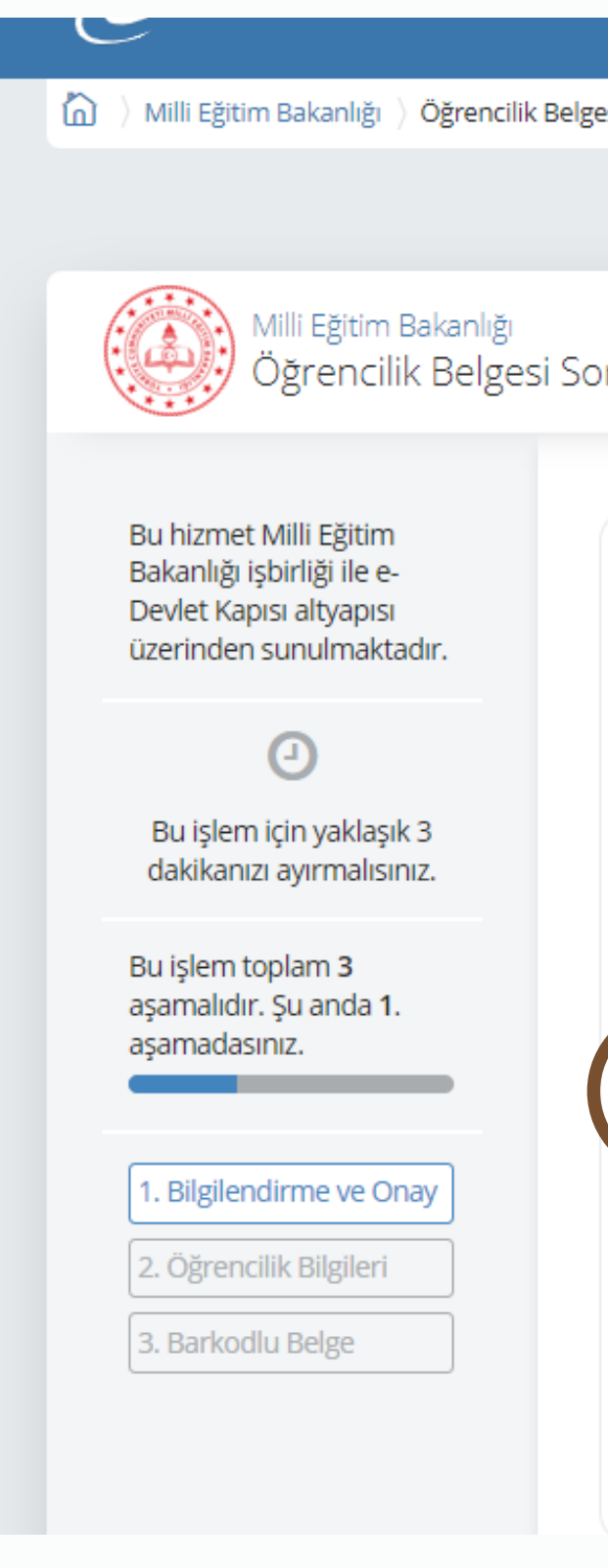

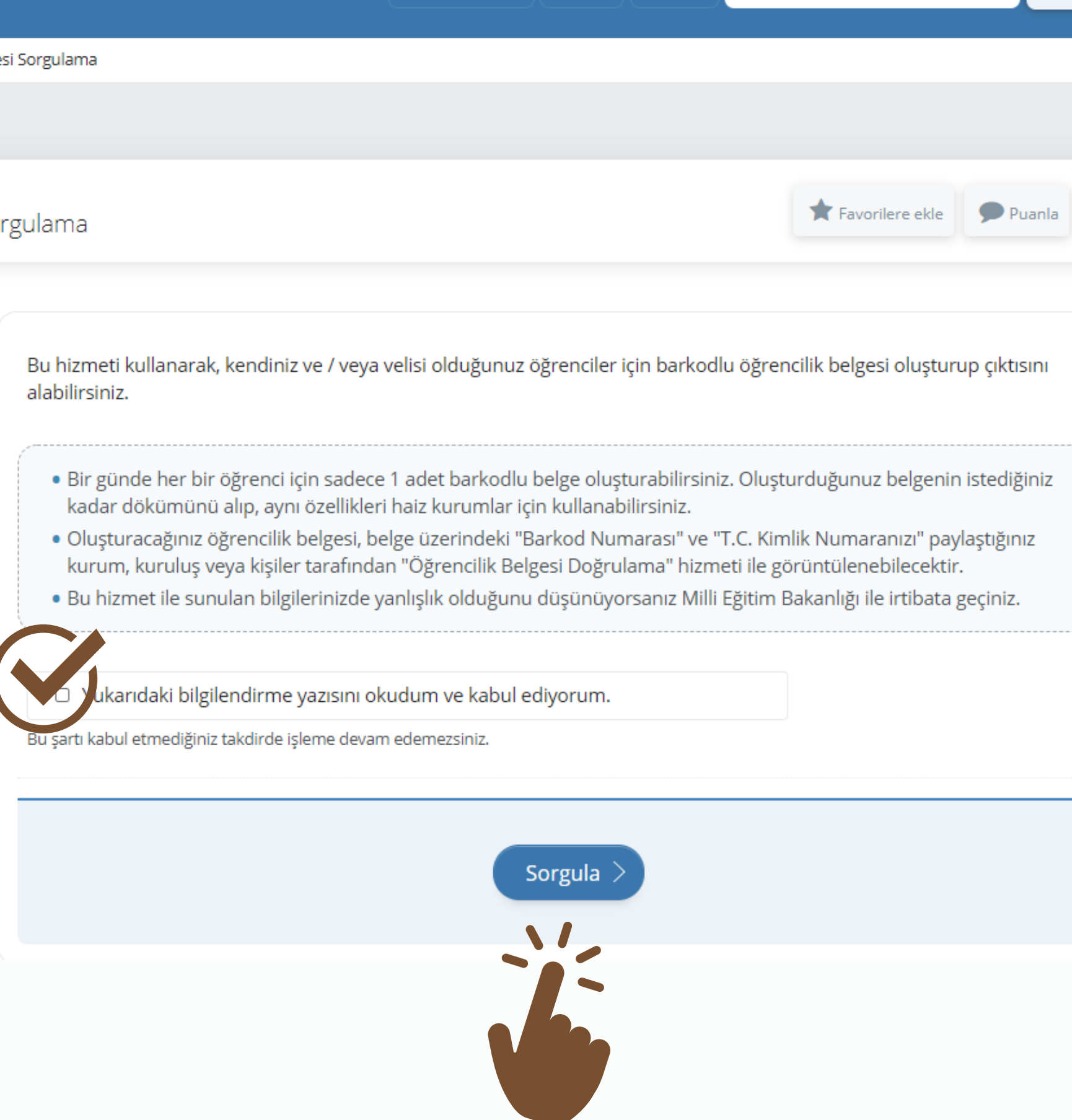

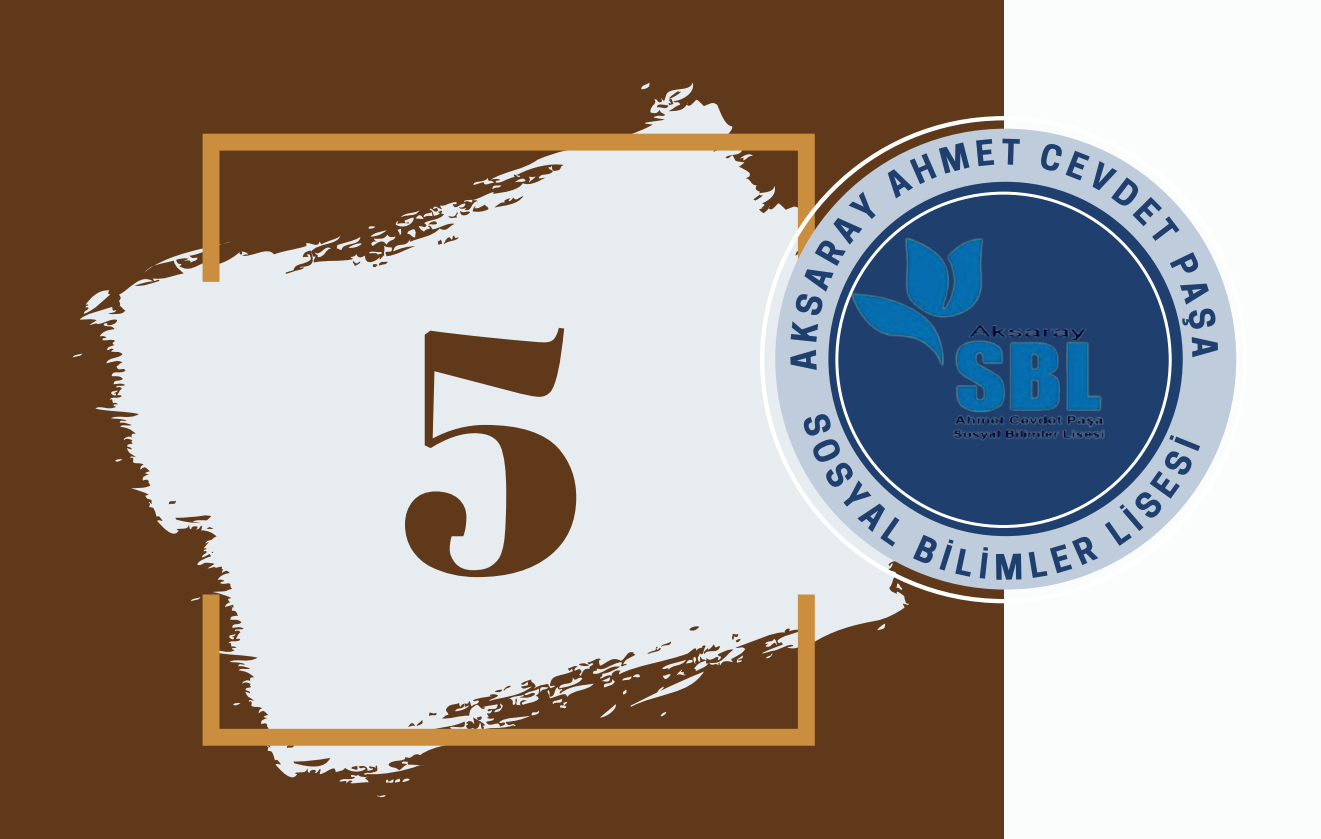

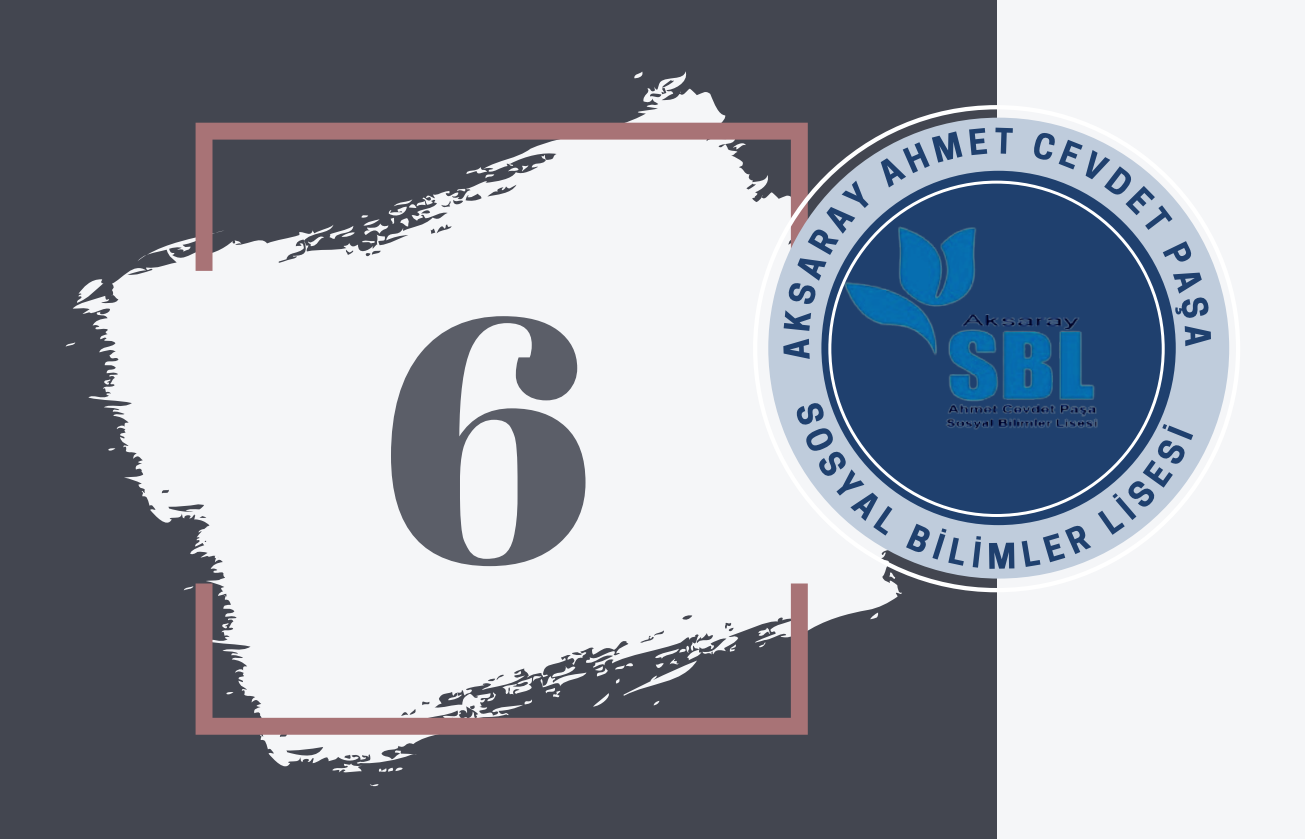

listede bilgileri bulunan öğrencinizin işlem basamağı altında yer alan Barkodlu Belge butonuna tıkladığınızda öğrencinizin belgesi hazırlanacaktır.

E-Devletten Milli Eğitim Bakanlığı

Öğrenci Belgesi Çıkarma

Milli Eğitim Bakanlığı Öğrencilik Belgesi Sorgulama Bu hizmet Milli Eğitim < Geri Bakanlığı işbirliği ile e-Devlet Kapısı altyapısı üzerinden sunulmaktadır. Bir gün belgeyi O Bu işlem için yaklaşık 3 T.C. Kimlik Nun dakikanızı ayırmalısınız. Adı Soyadı Bu işlem toplam 3 aşamalıdır. Şu anda 2. Velisi Olduğunu asamadasınız. T.C. Kimlik Nun . Bilgilendirme ve Onay 2. Öğrencilik Bilgileri

türkiye.gov.tr

匈

Milli Eğitim Bakanlığı ) Öğrencilik Belgesi Sorgulama

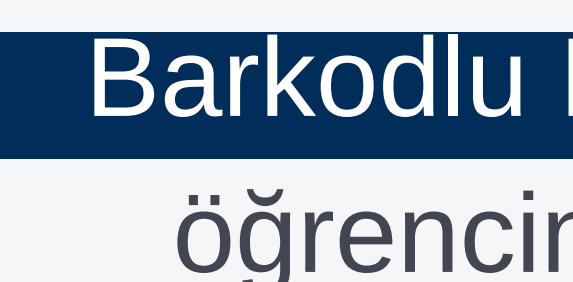

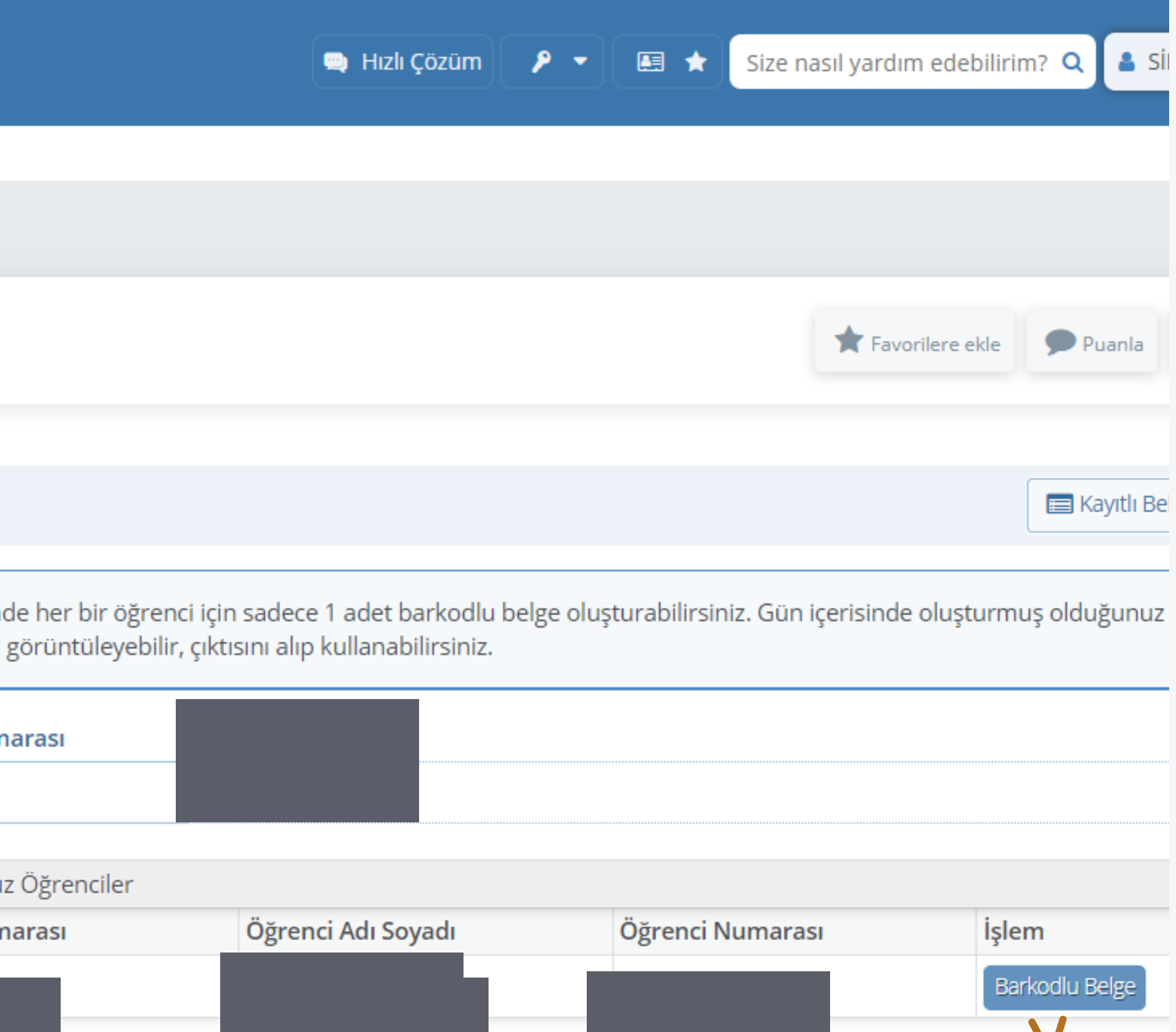

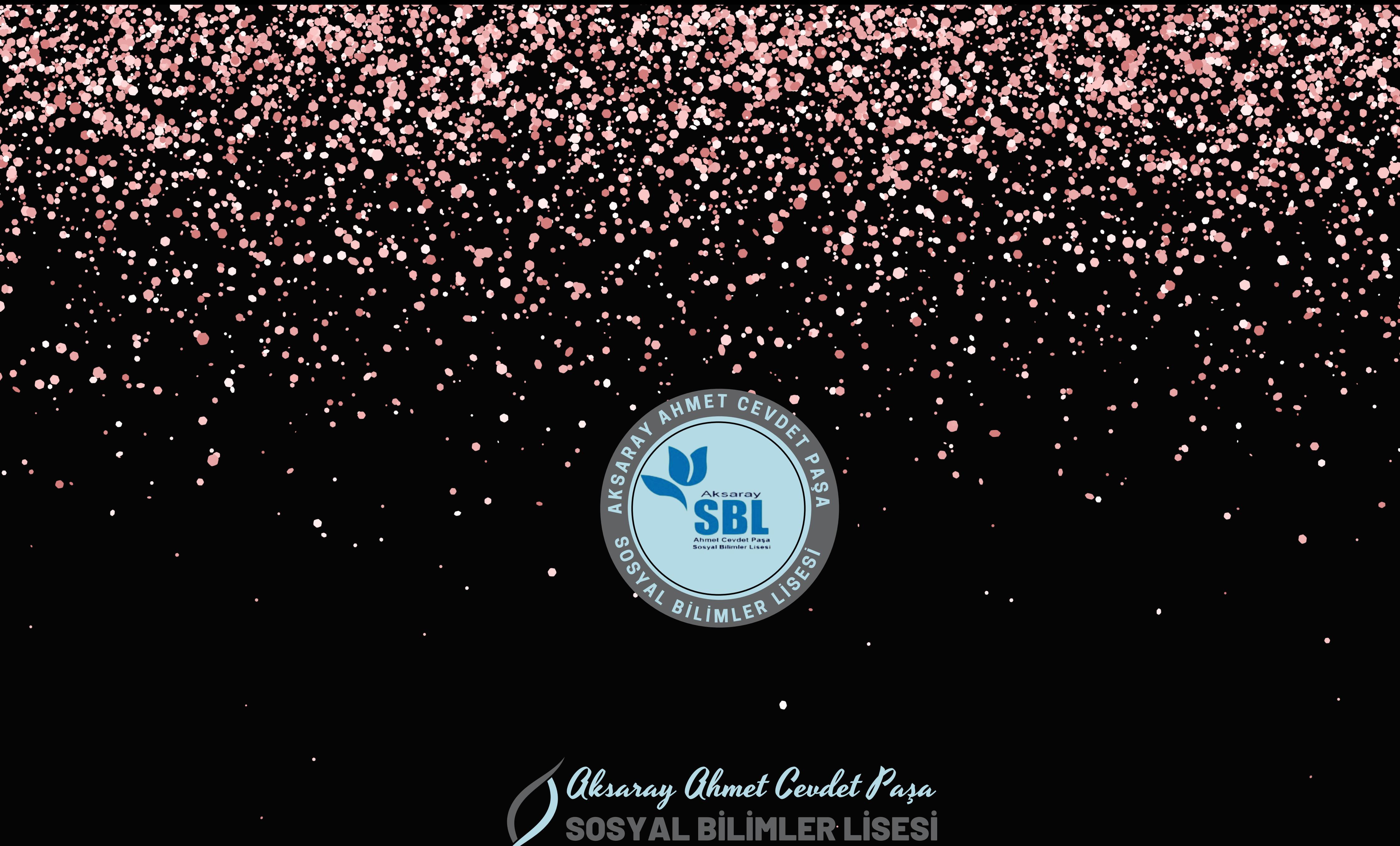